# **Legalinvoice START**

*Allegato Tecnico*

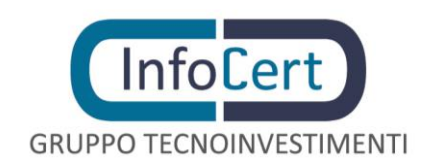

# **SOMMARIO**

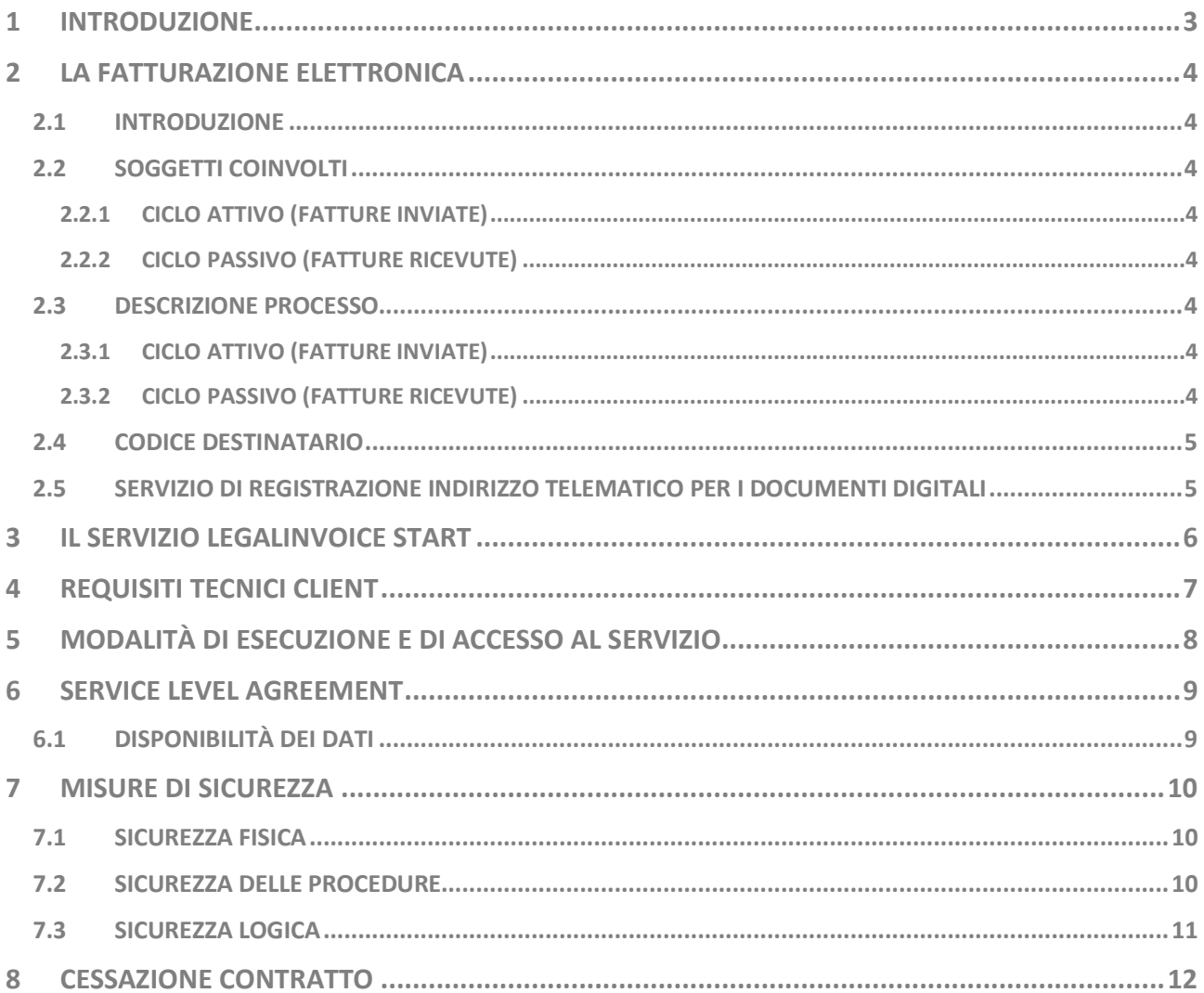

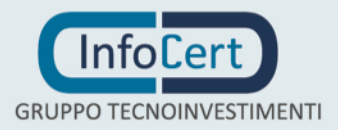

# **1 INTRODUZIONE**

Legalinvoice START è una procedura informatica che consente di creare, gestire fatture e preventivi in modo semplice e sicuro, attraverso un servizio web-based.

La soluzione è tarata sulle esigenze dei clienti che non hanno bisogno di gestionali complessi, bensì di uno strumento di utilizzo immediato e accessibile da qualsiasi dispositivo desktop, smartphone o tablet.

Il Servizio Legalinvoice START è reso disponibile ai clienti tramite un web browser.

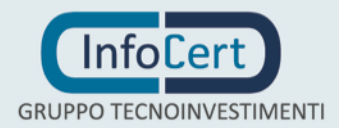

# **2 LA FATTURAZIONE ELETTRONICA**

### **2.1 INTRODUZIONE**

La fattura elettronica è un documento informatico, in formato strutturato, trasmesso per via telematica al Sistema di Interscambio e da questo recapitato al soggetto ricevente.

### **2.2 SOGGETTI COINVOLTI**

#### **2.2.1 CICLO ATTIVO (FATTURE INVIATE)**

**Soggetto emittente fiscale**: è il cedente/prestatore, cioè l'azienda che emette la fattura. L'emittente fiscale rimane responsabile legalmente e fiscalmente di quanto indicato all'interno della fattura.

**Soggetto emittente**: è il soggetto che firma la fattura, cioè il titolare del certificato di firma digitale utilizzato per la firma automatica delle fatture elettroniche (il firmatario in questo caso è InfoCert). Si precisa che la firma digitale apposta, ha il solo scopo di garantire l'integrità del documento firmato durante le fasi di trasmissione/ricezione sul Sistema di Interscambio.

**Soggetto trasmittente**: Il soggetto trasmittente è l'intermediario delegato alla trasmissione della fattura elettronica, ossia chi ha effettuato l'accredito del canale FTP utilizzato per la trasmissione al Sistema di Interscambio. Il trasmittente è InfoCert, proprietario del canale FTP utilizzato per la gestione del traffico da e verso il Sistema di Interscambio.

#### **2.2.2 CICLO PASSIVO (FATTURE RICEVUTE)**

**Soggetto ricevente:** è il soggetto a cui viene recapitata dal Sistema di Interscambio la fattura elettronica.

**Soggetto ricevente fiscale:** è il cessionario/committente a cui è destinata la fattura elettronica.

### **2.3 DESCRIZIONE PROCESSO**

### **2.3.1 CICLO ATTIVO (FATTURE INVIATE)**

Il cliente deve predisporre o caricare su Legalinvoice START la fattura elettronica, secondo le modalità messe a disposizione dal prodotto, una volta inserito o caricato il documento e superati i controlli di correttezza previsti dal prodotto, il cliente può procedere con il suo invio.

In modo automatico e trasparente per il cliente, InfoCert applica la firma digitale e invia le fatture firmate al Sistema di Interscambio tramite canale FTP accreditato, il Sistema di Interscambio provvederà a verificare la correttezza formale della fattura e, in caso positivo, a trasmetterla al ricevente.

### **2.3.2 CICLO PASSIVO (FATTURE RICEVUTE)**

Il cliente può accedere alle fatture ricevute dai suoi fornitori tramite il prodotto Legalinvoice START, quest'ultime saranno presenti nell'apposita sezione.

Per poter ricevere le fatture, deve comunicare ai propri fornitori il codice destinatario comunicato

dalla banca (vedi paragrafo 2.4) e/o provvedere alla registrazione del codice destinatario utilizzando il servizio dell'AdE - Agenzia delle Entrate (vedi paragrafo 2.5).

### **2.4 CODICE DESTINATARIO**

Il codice destinatario è composto da 7 caratteri alfanumerici ed è attribuito dal Sistema di Interscambio ai soggetti che hanno in essere un canale di ricezione accreditato e che, per conto dell'emittente, provvedono a ricevere la fattura elettronica dal Sistema di Interscambio e smistarla al ricevente finale.

InfoCert è un intermediario accreditato e ha riservato un codice destinatario specifico per il prodotto, che i clienti stessi dovranno comunicare ai loro fornitori per ricevere le fatture elettroniche da questi inviate.

## **2.5 SERVIZIO DI REGISTRAZIONE INDIRIZZO TELEMATICO PER I DOCUMENTI DIGITALI**

È possibile per i clienti che hanno acquistato Legalinvoice START, associare la loro partita iva al codice destinatario, utilizzando il servizio di registrazione dell'indirizzo telematico disponibile sul portale dell'Agenzia delle Entrate (registrazione obbligatoria).

Effettuando questa operazione, tutte le fatture inviate alla partita IVA indicata, saranno automaticamente trasmesse dal Sistema di Interscambio al codice destinatario indicato nel servizio di registrazione dell'Agenzia delle Entrate, ossia al canale InfoCert.

Questo avviene anche in caso di un errato inserimento del codice destinatario, in pratica, il servizio consente alle imprese e ai professionisti di comunicare "a monte" l'indirizzo telematico su cui ricevere tutte le loro fatture elettroniche, escludendo errori nella consegna della stessa.

Si raccomanda la massima attenzione nella compilazione dei dati presso l'Agenzia delle Entrate; in caso di inserimento di un codice destinatario errato, non sarà possibile in alcun modo recuperare le fatture elettroniche trasmesse all'indirizzo telematico errato.

Si può accedere a tale servizio dal sito dell'AdE, all'interno del portale dedicato "Fatture e corrispettivi", utilizzando le credenziali Spid, Cns (Carta nazionale dei servizi), Entratel o Fisconline. Sarà evidenziato il numero di partita Iva corrispondente all'operatore e il campo dove inserire il codice destinatario di 7 caratteri alfanumerici da abbinare.

Ovviamente la richiesta deve essere effettuata dall'azienda o da un delegato della stessa sugli strumenti dell'AdE.

Si consiglia di attivare il servizio all'acquisto del servizio Legalinvoice START.

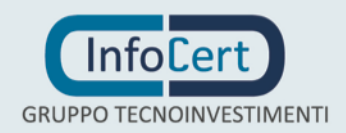

# **3 IL SERVIZIO LEGALINVOICE START**

Legalinvoice START è un servizio web che mette a disposizione le seguenti funzionalità:

- **- emissione e registrazione fatture** attive e passive, ricevute, documenti di trasporto, note di credito e preventivi;
- **-** estrazione **riepiloghi** contabili (iva, ricavi, insoluti, cash flow);
- **-** gestione **anagrafiche** clienti, prodotti/servizi, dati bancari;
- **-** definizione **richiami** e **solleciti** automatici;
- **- ricerche** contestuali ed **export** dei dati.
- **-** spedizione delle fatture al Sistema di interscambio Sogei;
- **-** ricezione, scarico e visualizzazione delle fatture ricevute da Sistema di interscambio Sogei.
- **-** gestione del dialogo con il Sistema di interscambio Sogei;
- **-** conservazione sostitutiva, presso InfoCert, dei documenti inviati/ricevuti e delle successive notifiche pervenute dal sistema di interscambio;
- **-** delega ad InfoCert dell'esecuzione del procedimento, che comporta anche l'apposizione delle firme previste dal procedimento effettuata tramite tecnologie di firma digitale;
- **-** adempimento di quanto previsto dalla normativa relativamente alla sicurezza fisica e logica dell'archivio dei documenti conservati sostitutivamente e dell'intero procedimento di conservazione sostitutiva.

Per il dettaglio delle funzionalità di Legalinvoice START, si rimanda alla versione corrente del manuale d'uso del prodotto disponibile online.

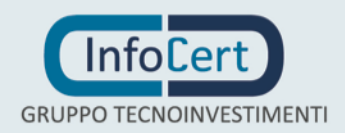

# **4 REQUISITI TECNICI CLIENT**

Legalinvoice START è fruibile attraverso un web browser e non richiede l'installazione di specifici componenti plug-in o ActiveX.

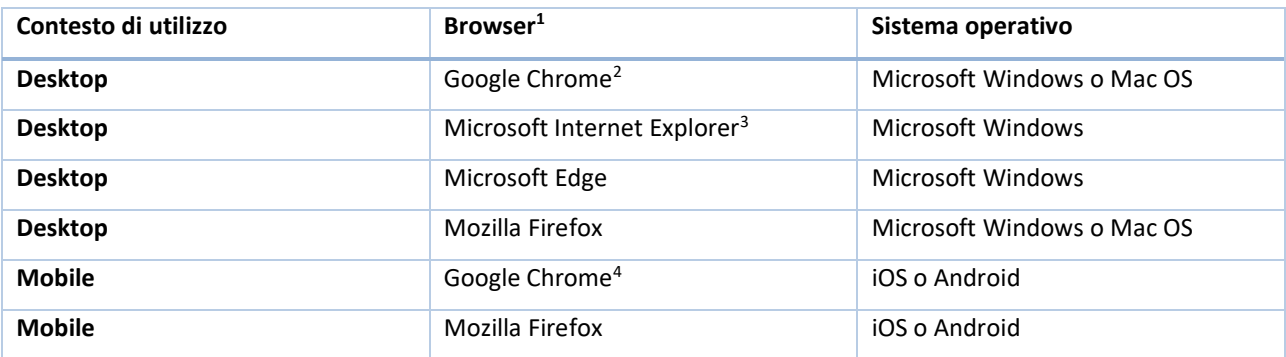

Si elencano in [Tabella 1](#page-6-0) i browser e i sistemi operativi supportati.

TABELLA 1 | LISTA DI COMPATIBILITÀ DEI BROWSER E DELLE PIATTAFORME OPERATIVE

<span id="page-6-0"></span>Il servizio è basato su standard HTML e Javascript, sebbene Legalinvoice START possa essere fruibile anche da altre piattaforme e sistemi operativi, le combinazioni sopra elencate sono quelle testate e manutenute ad oggi.

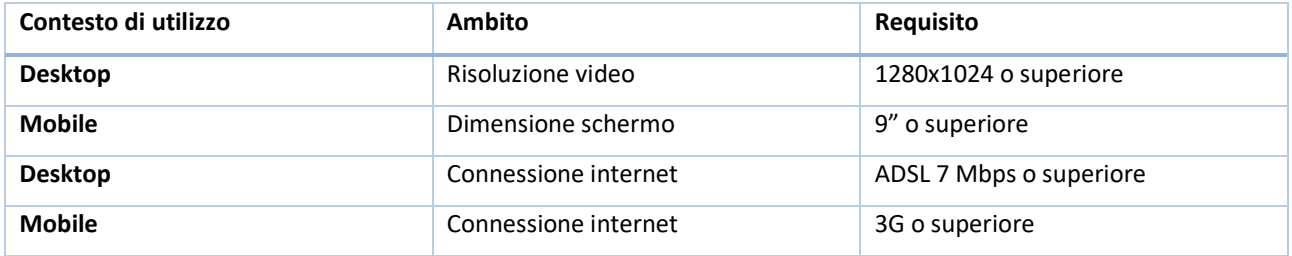

TABELLA 2 | ALTRI REQUISITI TECNICI CLIENT

La registrazione al servizio richiede un account e-mail (dell'utente utilizzatore del servizio). L'indirizzo e-mail è inoltre usato come username per l'accesso al servizio.

InfoCert assicura che il servizio Legalinvoice START, opera correttamente se utilizzato da un browser che rispetti i requisiti minimi sopra indicati e che operi in condizioni standard, ovvero senza interazioni con altri software rispetto a quelli di base forniti con il sistema operativo indicato.

-

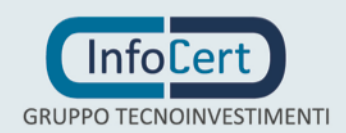

<sup>1</sup> Si raccomanda sempre l'utilizzo dell'ultima versione disponibile per ciascun browser indicato in tabella

<sup>2</sup> Browser consigliato

<sup>&</sup>lt;sup>3</sup> Dalla versione 9 in poi

<sup>4</sup> Browser consigliato

# **5 MODALITÀ DI ESECUZIONE E DI ACCESSO AL SERVIZIO**

Il Cliente si identifica ed accede al servizio Legalinvoice START inserendo in modalità sicura le credenziali di accesso richieste in sede contrattuale.

In seguito all'esito positivo della procedura d'identificazione, tutte le operazioni successive si considerano effettuate dal Cliente, che è obbligato ad osservare la massima diligenza nell'utilizzo, conservazione e protezione delle credenziali di accesso, compresa la protezione del proprio desktop da minacce esterne.

Il Cliente si impegna ad utilizzare i servizi di Legalinvoice START secondo le modalità indicate nel manuale d'uso del servizio, disponibile online.

I sistemi di supporto alla clientela messi a disposizione da Infocert (ad es. help desk), potranno richiedere al cliente tutte le informazioni necessarie a garantire e gestire il servizio e le funzionalità previste.

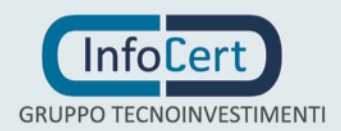

# **6 SERVICE LEVEL AGREEMENT**

Legalinvoice START è erogato in modalità H24x7 con una disponibilità garantita non inferiore al 95% dell'orario di servizio calcolata su base trimestrale.

Il livello di servizio si intende riferito ai sistemi di InfoCert compreso il collegamento tra InfoCert e la rete di telecomunicazioni, ma non riguarda la rete di telecomunicazioni medesima o l'accesso del Cliente alla stessa il cui livello di servizio è imputabile al fornitore della rete di telecomunicazioni. Sono esclusi dal Service Level Agreement tutti i casi di errata configurazione delle apparecchiature del Cliente, tutti i casi di problemi riguardanti le componenti del Cliente o la rete Internet e comunque tutti i casi di problemi riguardanti componenti che esulano dalla responsabilità di InfoCert.

### **6.1 DISPONIBILITÀ DEI DATI**

I documenti gestiti dal servizio Legalinvoice START sono resi disponibili dalla piattaforma e possono essere visualizzati, scaricati o condivisi in qualsiasi momento secondo le modalità indicate nel manuale utente online.

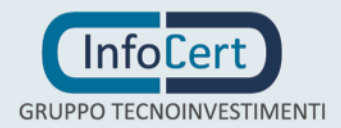

# **7 MISURE DI SICUREZZA**

L'erogazione dei servizi applicativi da parte InfoCert, ivi compreso Legalinvoice Start, avviene mediante l'applicazione di metodologie di gestione dei sistemi che garantiscono elevati standard di sicurezza. In particolare, il sistema di sicurezza è articolato su tre livelli:

- **-** un livello fisico che mira a garantire la sicurezza degli ambienti in cui viene erogato e gestito il servizio applicativo in oggetto;
- **-** un livello procedurale, che descrive e regola gli aspetti organizzativi;
- **-** un livello logico, tramite la predisposizione di misure tecnologiche hardware e software che affrontano i problemi e i rischi connessi con la tipologia del servizio e con l'infrastruttura utilizzata.

Tale sistema di sicurezza è realizzato per evitare rischi derivanti dal malfunzionamento dei sistemi, della rete e delle applicazioni, oltre che alla prevenzione di accessi non autorizzati ai dati.

### **7.1 SICUREZZA FISICA**

Le misure adottate forniscono adeguate garanzie di sicurezza in merito a:

- **-** Caratteristiche dell'edificio e della costruzione;
- **-** Sistemi anti-intrusione attivi e passivi;
- **-** Controllo degli accessi fisici;
- **-** Alimentazione elettrica e condizionamento dell'aria;
- **-** Protezione contro gli incendi;
- **-** Protezione contro gli allagamenti;
- **-** Modalità di archiviazione dei supporti magnetici;
- **-** Siti di archiviazione dei supporti magnetici.

### **7.2 SICUREZZA DELLE PROCEDURE**

A garanzia che nessun individuo possa singolarmente compromettere o alterare la sicurezza globale del sistema oppure svolgere attività non autorizzate nella gestione del servizio, l'organizzazione del lavoro prevede la separazione dei ruoli con l'incarico a persone diverse con compiti separati e ben definiti per le attività ritenute critiche.

Il personale addetto alla progettazione ed erogazione del servizio Legalinvoice START è caratterizzato da affidabilità, riservatezza ed esperienza nella progettazione, nella realizzazione e nella gestione di servizi informatici.

Interventi di formazione sono pianificati periodicamente per sviluppare la consapevolezza dei compiti assegnati, in particolare, prima dell'inserimento del personale nell'attività operativa, sono realizzati interventi formativi allo scopo di fornire ogni competenza (tecnica, organizzativa e procedurale) necessaria a svolgere i compiti assegnati.

### **7.3 SICUREZZA LOGICA**

L'accesso ai sistemi è consentito solo al personale autorizzato, gli operatori hanno diritto di accesso ai sistemi, con le autorizzazioni minime necessarie allo svolgimento delle proprie mansioni.

I sistemi mantengono traccia degli accessi e delle operazioni effettuate.

# **8 CESSAZIONE CONTRATTO**

In caso di cessazione del contratto Legalinvoice START da parte del cliente, lo stesso manterrà l'accesso al servizio per un periodo di tempo successivo al recesso in modo da poter scaricare la documentazione conservata, secondo procedura operativa descritta nel manuale d'uso del prodotto disponibile online.

In caso di impossibilità del cliente a procedere in autonomia nel recupero della documentazione conservata, previa richiesta scritta da parte dello stesso, InfoCert garantirà la restituzione della documentazione conservata, secondo le modalità operative concordate.[DN1]

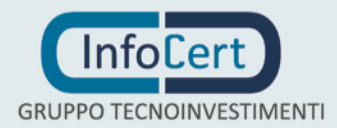